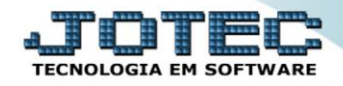

## **RELATÓRIO DE ÚLTIMAS COMPRAS** *COREPULCO*

 *Explicação: Apresenta as últimas compras efetuadas, possibilitando filtrar os dados por data da compra e por código de produto. O relatório apresenta data de emissão do pedido de compras, nome do fornecedor, quantidade adquirida, preço unitário e porcentagem do imposto de ICMS.*

## Para realizar essa operação acesse o módulo: *Compras***.**

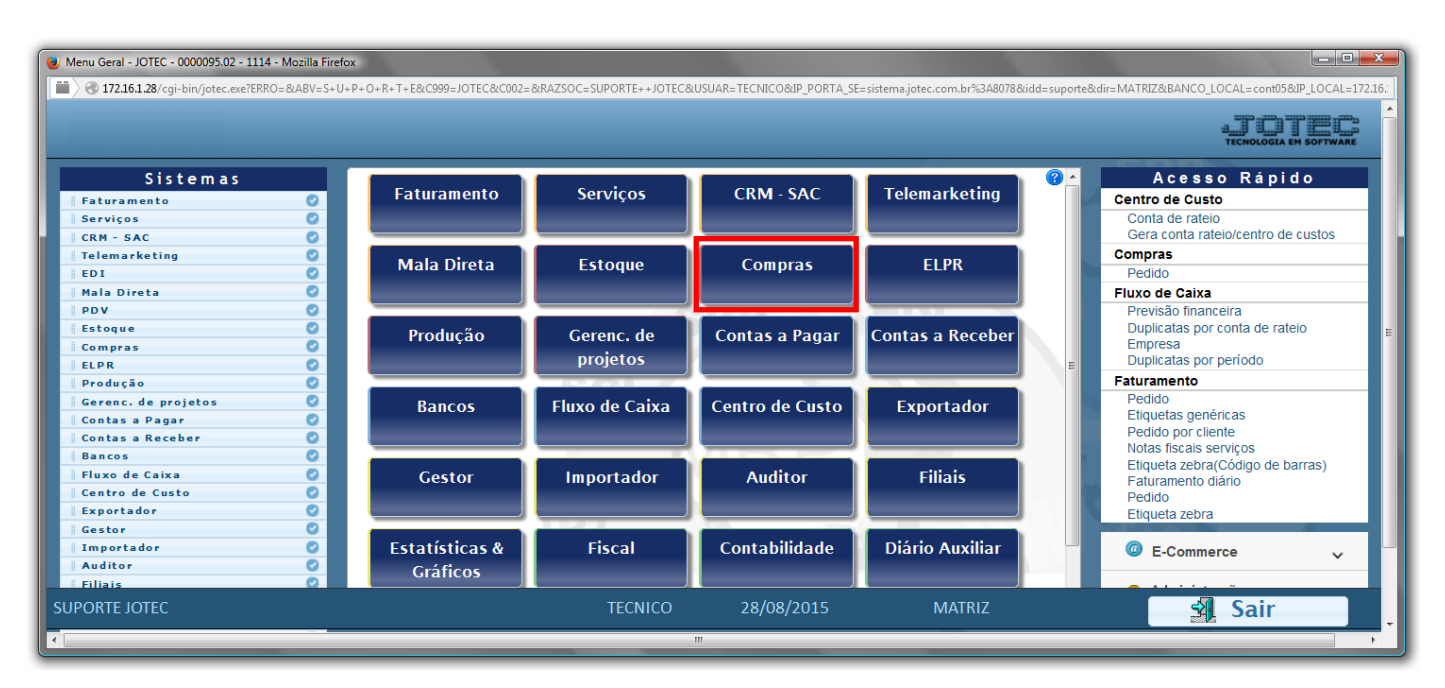

Em seguida acesse: *Relatório > Últimas compras*.

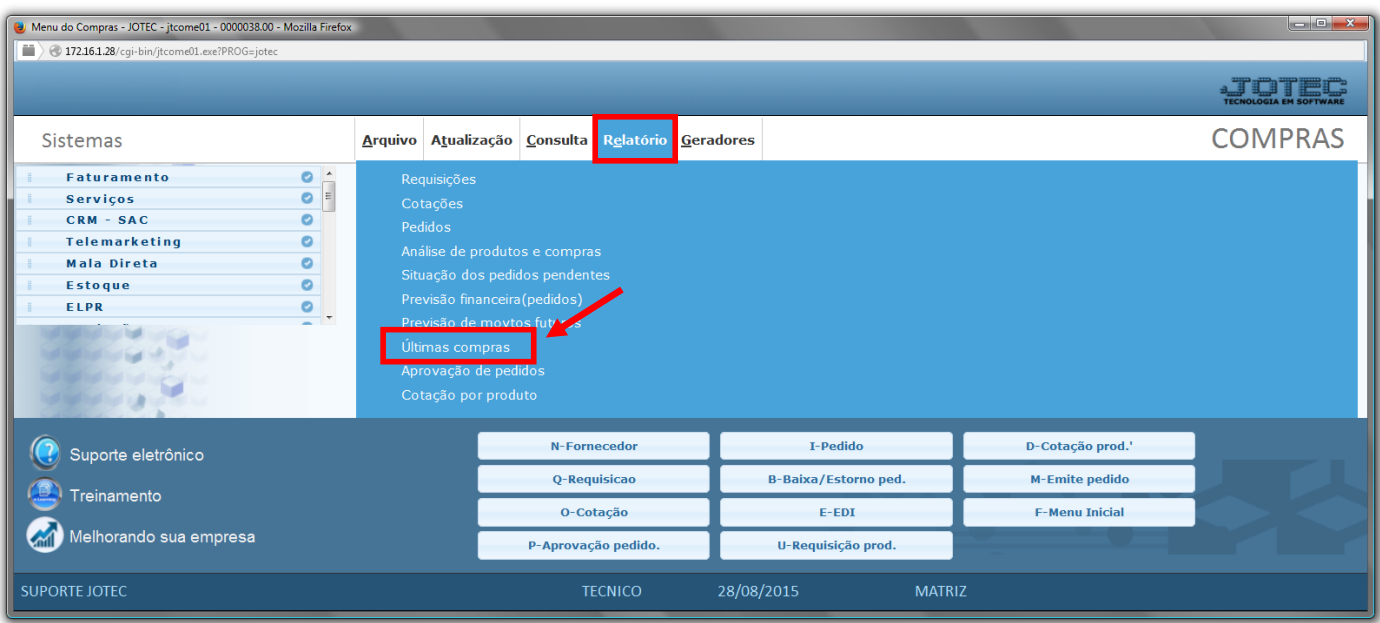

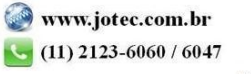

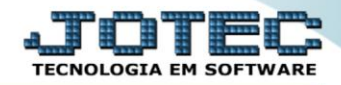

- Já com a tela aberta, selecione a *(1) Data prevista de entrega "inicial e final"* e o *Código do fornecedor "inicial e final"* a serem considerados na emissão.
- Selecione a *(2) Opção "Imprime número do pedido de compra no relatório"* caso deseje que imprimir o número de pedido de compra da movimentação de materiais no relatório.
- Clique no ícone da *"Impressora"* para emitir o relatório.

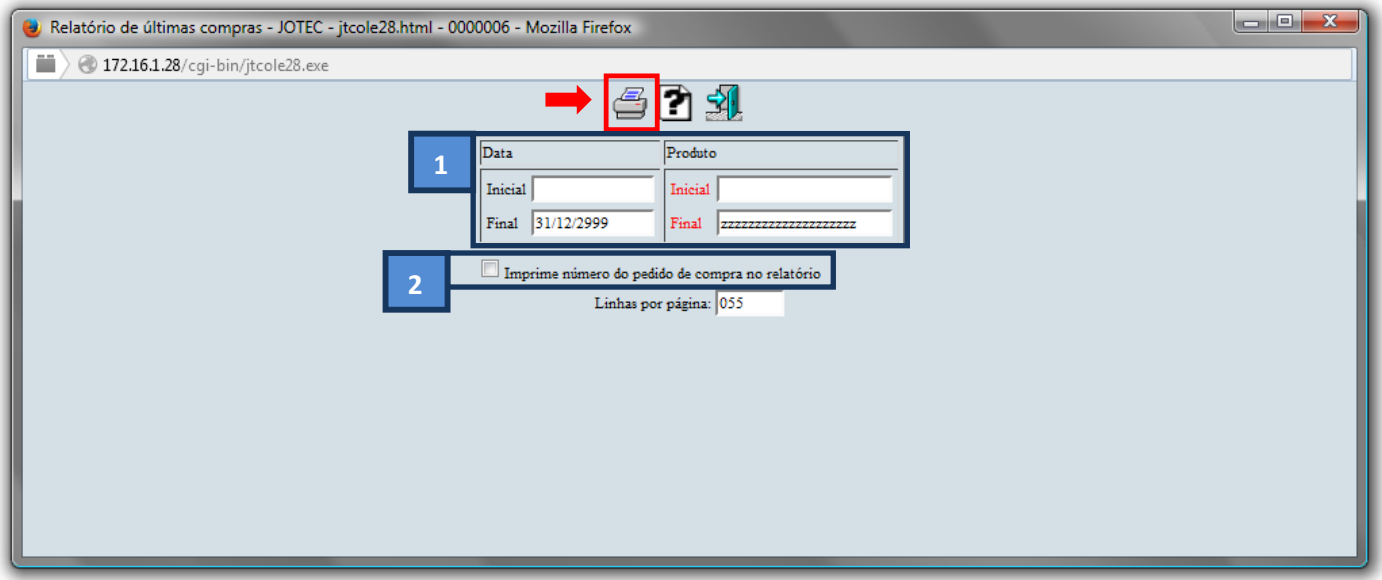

Selecione a opção: *Gráfica Normal – PDF com Logotipo* e clique na *Impressora*.

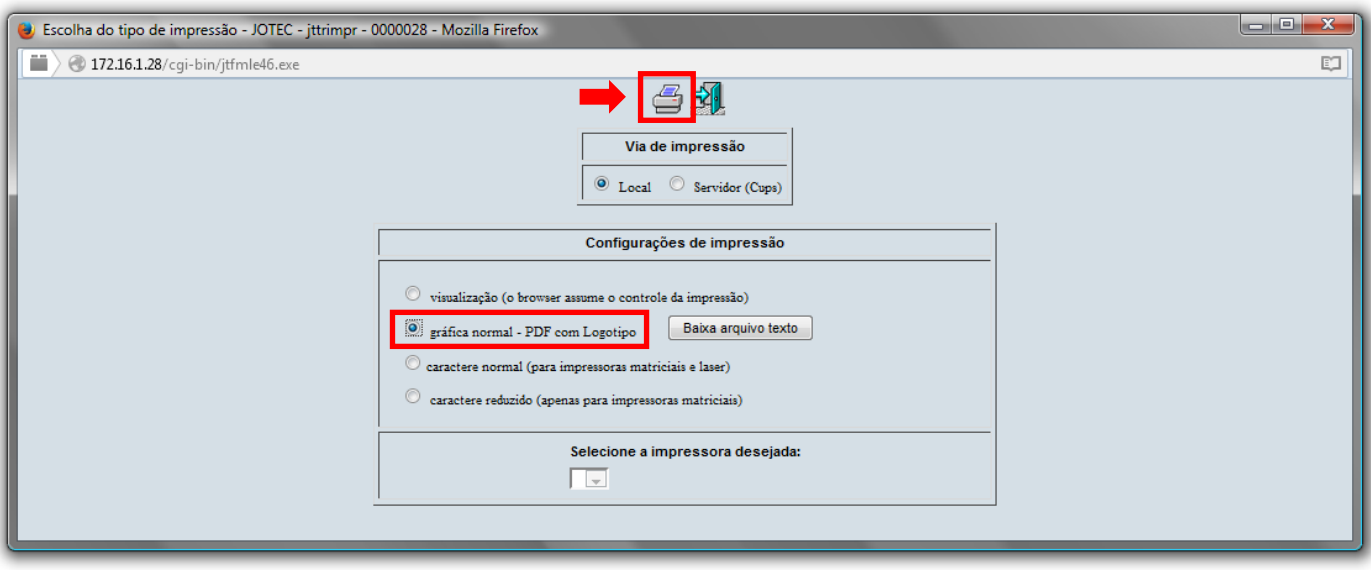

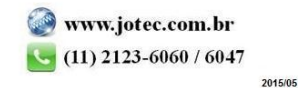

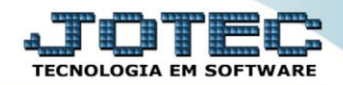

## *Será aberto o relatório desejado.*

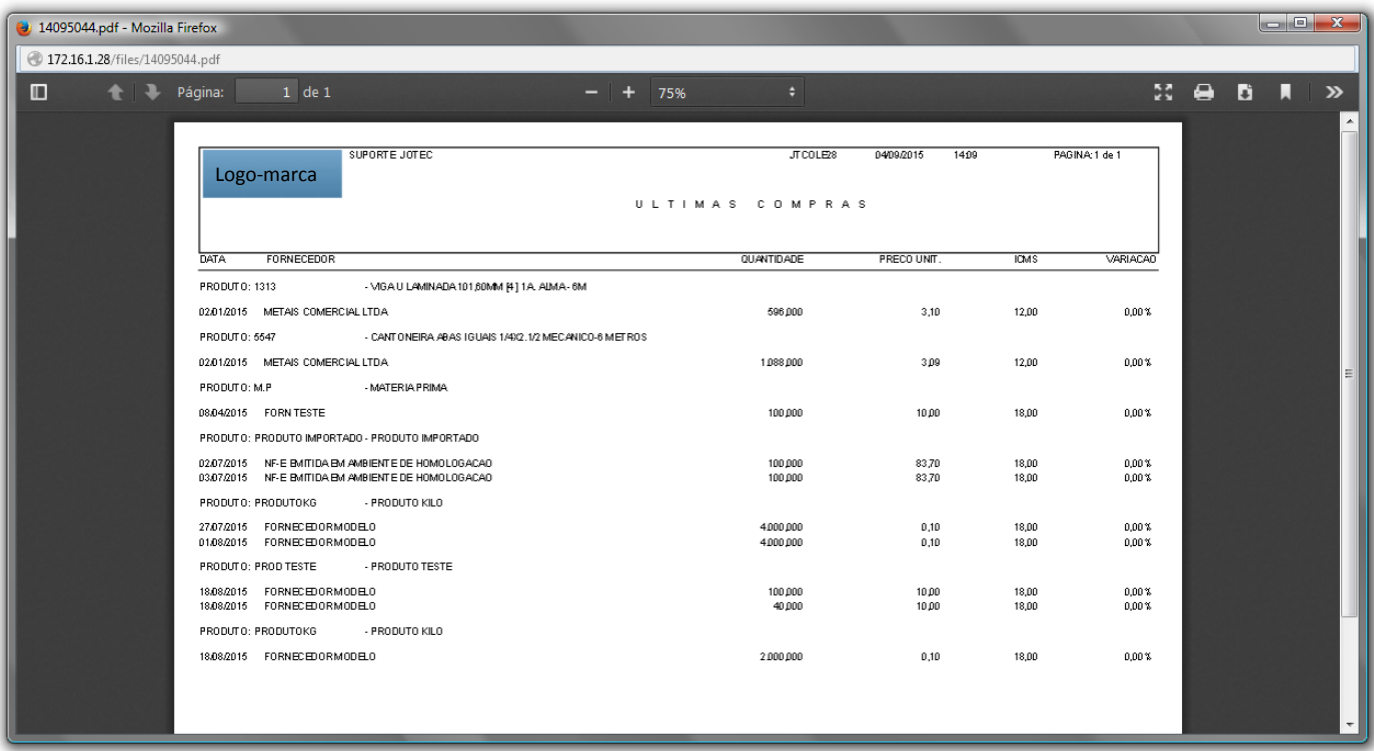

Para maiores informações consulte o: Suporte Eletrônico.